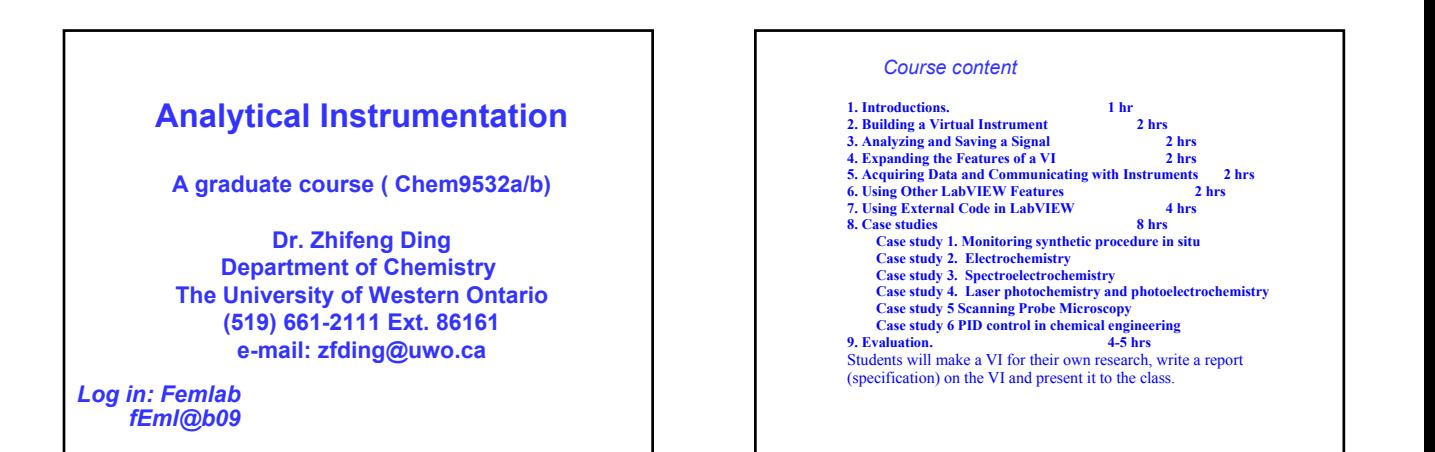

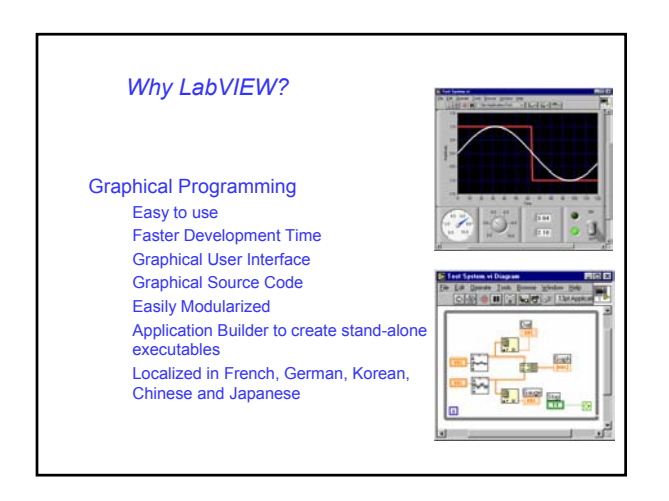

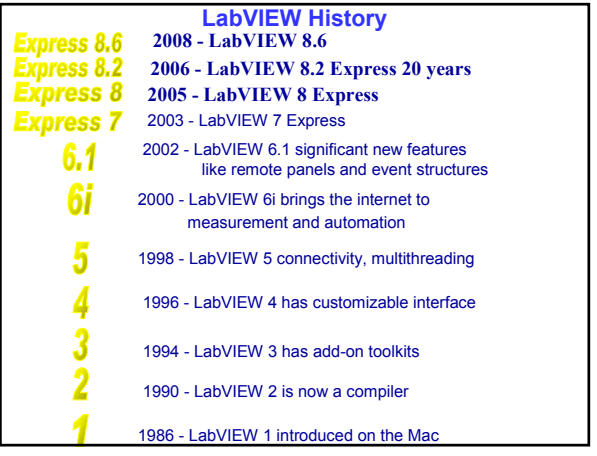

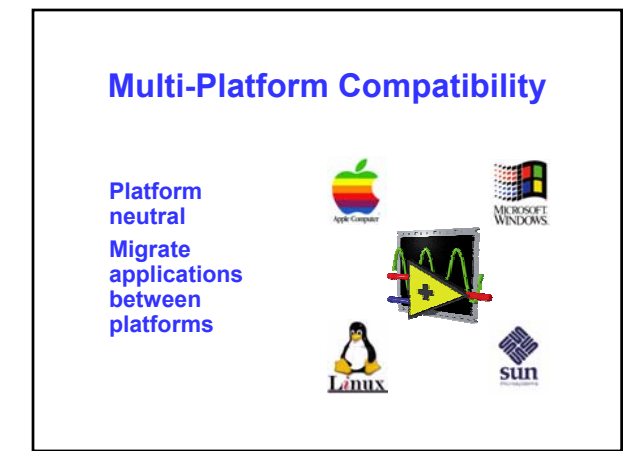

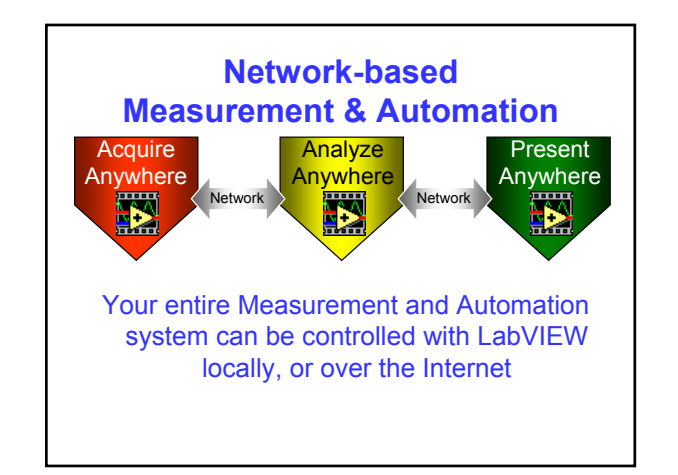

# **Acquisition with LabVIEW**

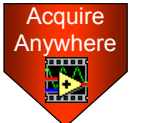

LabVIEW is completely compatible with National Instruments hardware, and also works with a variety of third party devices

LabVIEW can acquire data by using one or more of the following devices: • GPIB

> • Serial Data Acquisition (DAQ) • Remote Data Acquisition (RDA) • PCI eXtensions for Instrumentation (PXI) • Image Acquisition (IMAQ) **Motion Control** • Real-Time (RT) Board PLC (through OPC Server)

# **Analysis with LabVIEW**

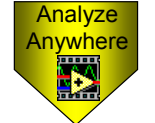

Analysis can either be done directly in LabVIEW, or with third party software such as Matlab, HiQ, or C

LabVIEW includes the following

tools to help you analyze your data: • Analysis VIs for Differential

Equations, Optimization, Curve Fitting, Calculus, Linear Algebra, Statistics, etc. • Signal Processing VIs for Filtering,

Windowing, Transforms, Peak Detection, Harmonic Analysis, Spectrum Analysis, etc.

## **Presentation with LabVIEW**

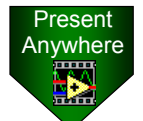

Tables, Gauges, Meters, Tanks, 3D Presentation with

LabVIEW can be done on your PC or over a network, and you can use third party software like Excel, or DIAdem

LabVIEW includes the following tools to help you present your data: • On your machine - Graphs, Charts,

Controls, Picture Control, 3D Graphs (Windows Only), Report Generation (Windows Only) • Over the Internet - Web Publishing Tools, Datasocket (Windows Only), TCP/IP, VI Server

• Enterprise Connectivity Toolset - SQL Tools (Databases), Internet Tools (FTP, E-mail, Telnet, HTML)

### **Course Goals**

**This course prepares you to:**

- **Use LabVIEW to create your applications**
- **Use various debugging techniques**
- **Understand front panels, block diagrams, and connectors/ icons**
- **Use both built-in LabVIEW functions and library VIs**
- **Create and save your own VIs so you can use them as subVIs**
- **Create applications that use plug-in data acquisition (DAQ) boards**
- **Create applications that use GPIB and serial port instruments**

#### **Course Non-Goals**

**It is** *not* **the purpose of this course to discuss the following:**

- **Instrument Circuit Design**
- **Programming theory** • **Every built-in LabVIEW object, function, or**
- **library VI** • **Analog-to-digital (A/D) theory**
- 
- **The detailed operation of the serial port or GPIB bus**
- **How to develop an instrument driver** • **The development of a complete application for any student in the class**

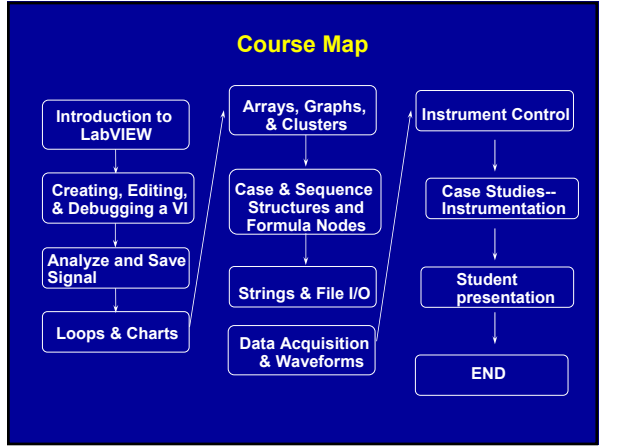

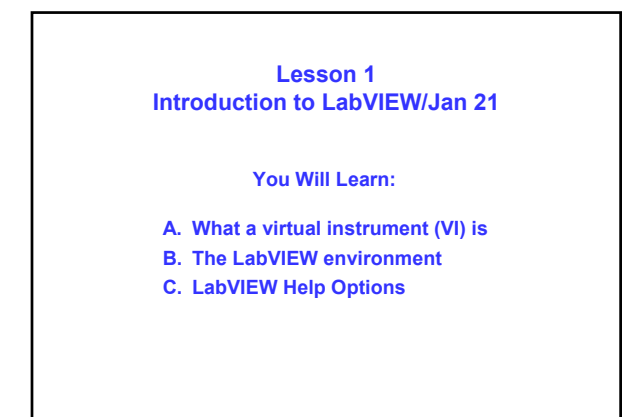

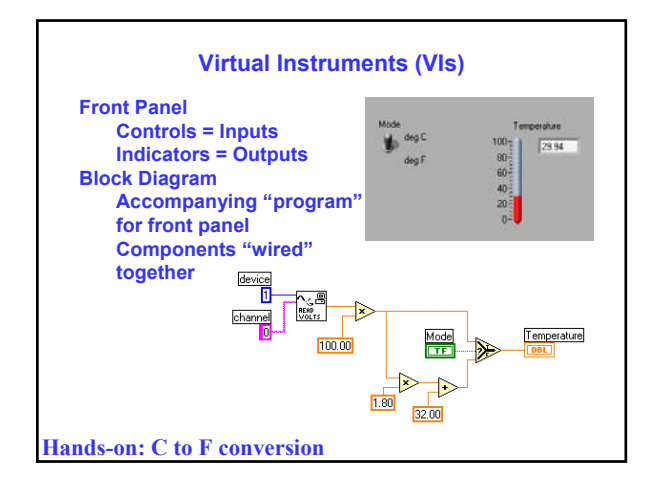

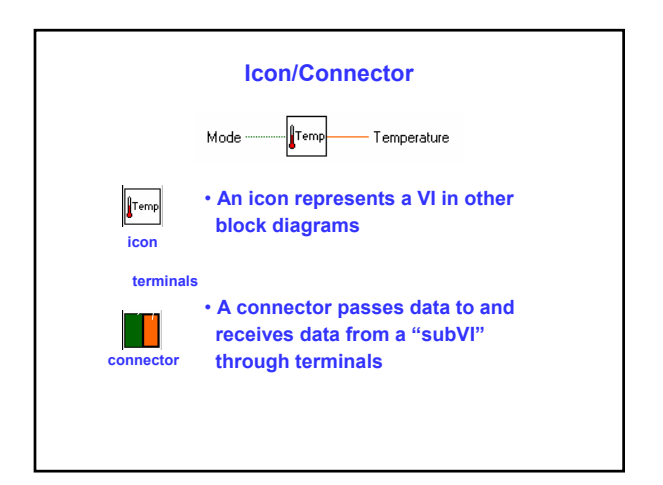

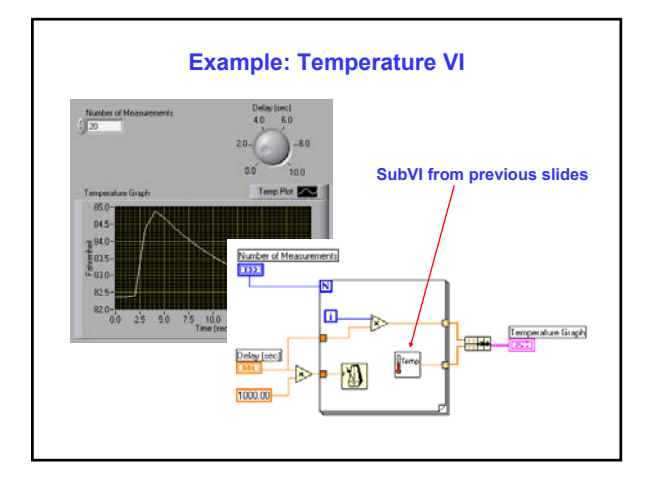

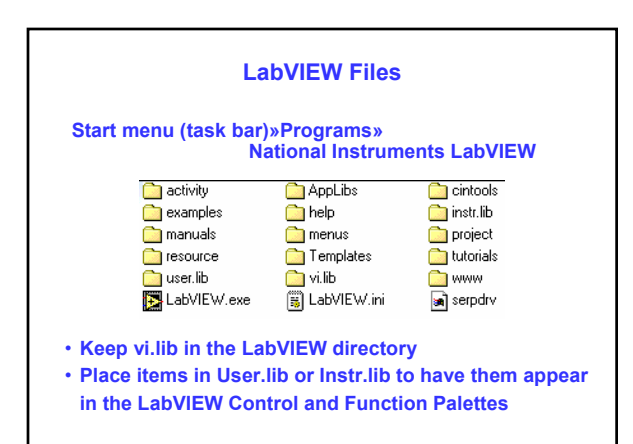

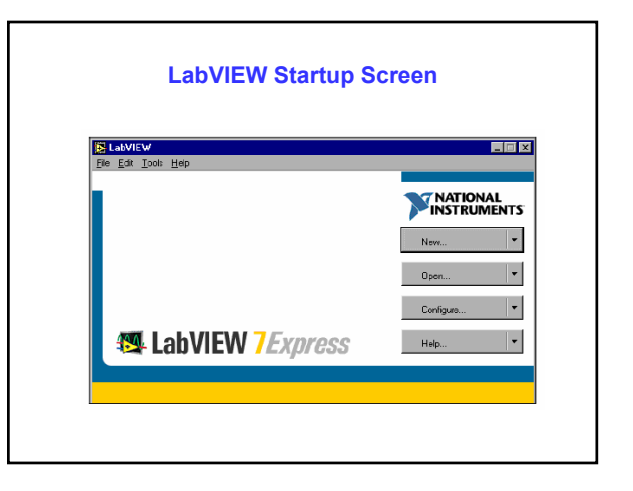

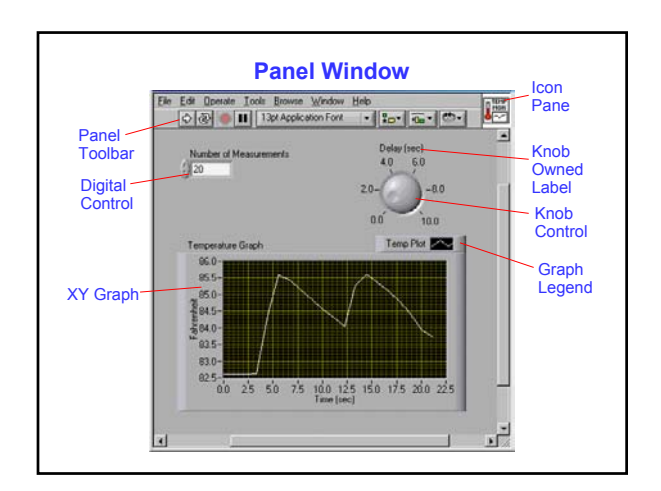

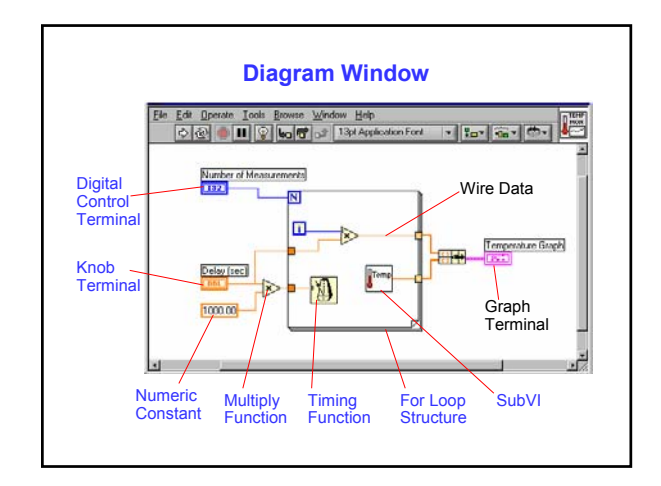

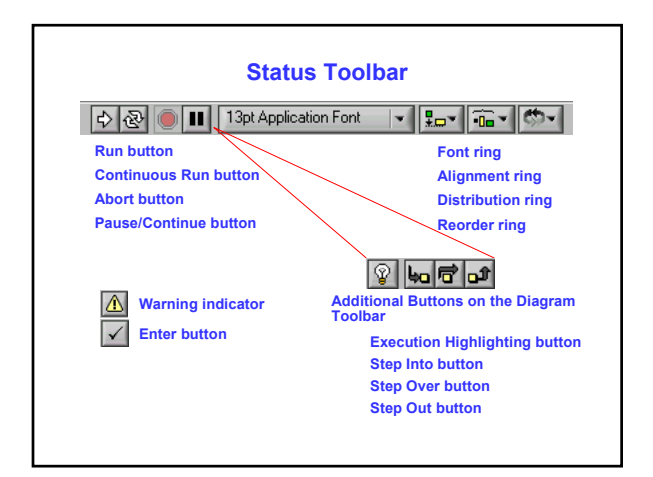

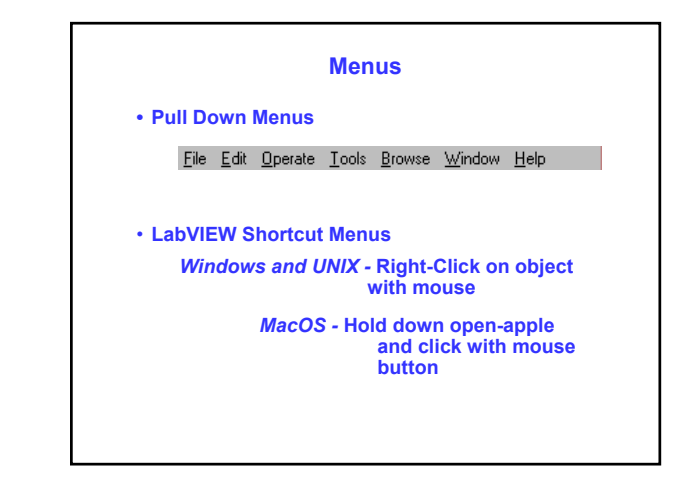

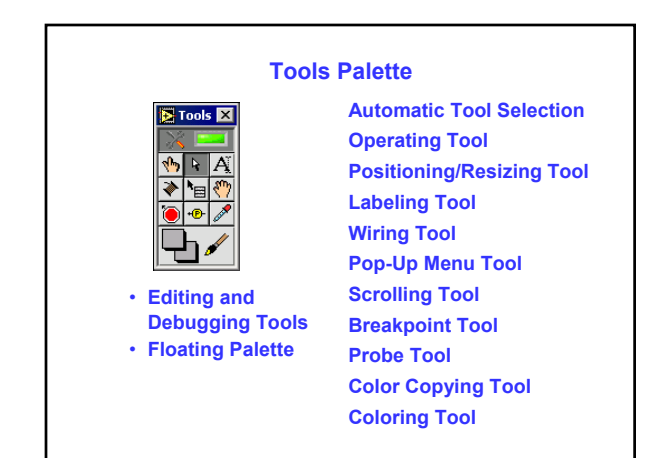

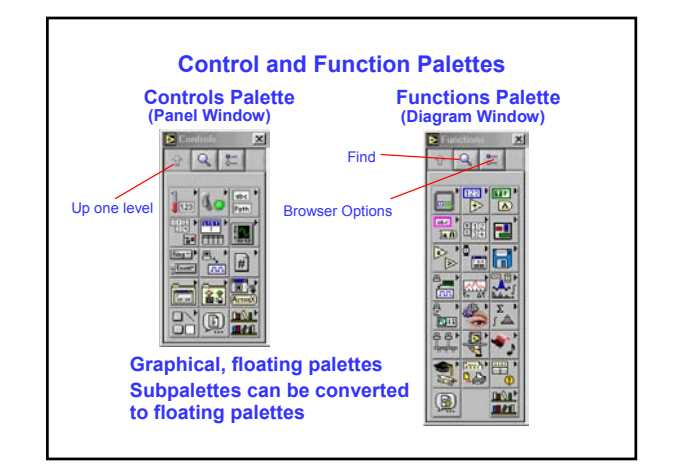

## **Moving VIs Across Platforms Help Options**

- **LabVIEW automatically translates and recompiles VIs**
- **File transfer utility mounts a disk from another platform** 
	- *Windows* **: MacDisk and TransferPro**
	- *MacOS* **: DOS Mounter and Apple File Exchange**
	- *Sun* **: PC File System (PCFS)**

*Note: Certain operating system-specific VIs are not portable – for example, DDE, ActiveX, and AppleEvents*

**Show Context Help (Help menu)** • **Simple/Detailed Diagram Help Lock Help Online Help** 

**Contents and Index (Help menu)** • **All menus online** • **Right-click on functions in diagram to access online info directly**

#### **Summary**

• **Virtual instruments (VIs) have three main parts: the front panel, the block diagram, and the icon/connector** • **The front panel is the user interface of a LabVIEW program and the block diagram is the executable code** • **Menu options allow you to access different features in LabVIEW** • **Use shortcut menus to customize any object in LabVIEW. Right mouse click on Windows and UNIX or Command-click for MacOS** • **Floating Palettes** • **Tools Palette**  • **Controls Palette (only when Panel Window is active)**

• **Functions Palette (only when Diagram Window is active)** • **There are help utilities including the Context Help Window and Contents and Index…** • **Homework: F to C conversion VI**